# *Visualyse 7 Demo Installation Guide*

## *System Requirements*

Visualyse™ 7 should run on most newer PCs but the following table represents what Transfinite Systems considers to be the minimum and recommended system specifications.

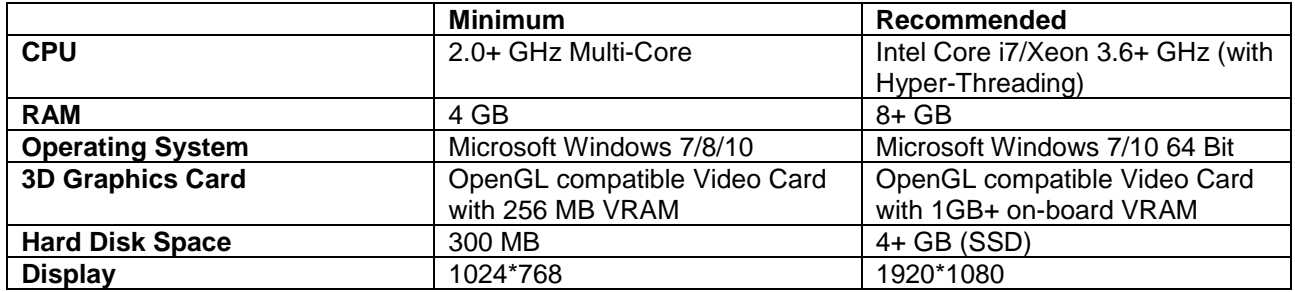

## *Graphics Card*

Visualyse<sup>™</sup> 7 uses Open GL technology to greatly improve the graphical representation of the 2D and 3D maps. Graphics cards with small amounts of VRAM or graphics integrated on the motherboard of desktop and laptop PCs may result in an unacceptable Visualyse™ 7 user experience.

#### *Microsoft Windows Vista*

Whilst Visualyse™ 7 is supported on Microsoft Windows Vista it does not fully support the Aero graphical user

interface so you may need to disable it by following the steps below.

- 1. Right Click on the Vista desktop and select "Personalize".
- 2. Click on "Window Colour and Appearance".
- 3. Change the "Color Scheme" setting from "Windows Aero" to "Windows Vista Basic".
- 4. Click "OK".

### *Microsoft Windows 7*

Whilst Visualyse<sup>™</sup> 7 is supported on Microsoft Windows 7 it does not fully support the Aero graphical user

interface so you may need to disable it by following the steps below.

- 1. Right Click on the Microsoft Windows 7 desktop and select "Personalize".
- 2. Scroll the list of themes down until you see the Basic themes. Select one of these. We recommend "Windows7 Basic".
- 3. Close the dialog.

# *Prerequisites (Windows Vista)*

Visualyse<sup>™</sup> 7 uses XML technologies provided by the MSXML services from Microsoft. This must be installed so that Visualyse™ 7 can function correctly.

The install program is available from Microsoft at:

<https://www.microsoft.com/en-us/download/details.aspx?id=3988>

Download and run the file msxml6.msi (the first file in the 'Files in This Download' section on this website).

#### *Install Instructions*

You will require "Administrator" privileges to install Visualyse™ 7 and either "Standard User" or "Administrator" privileges to run Visualyse<sup>™</sup> 7.

The software can be downloaded from:

[https://www.transfinite.com/maintenancerelease/Visualyse\\_7\\_9\\_7\\_6](https://www.transfinite.com/maintenancerelease/Visualyse_7_9_7_6)

If you have any questions about the installation procedure, the software operation, Visualyse™ 7 new features or indeed any bugs please do not hesitate to contact us by email [support@transfinite.com](mailto:support@transfinite.com) or by telephone +44 (0) 20 3904 3220